## Connect Android to Wi-Fi

Go to Settings  $\longrightarrow$  Navigate to the Wi-fi section

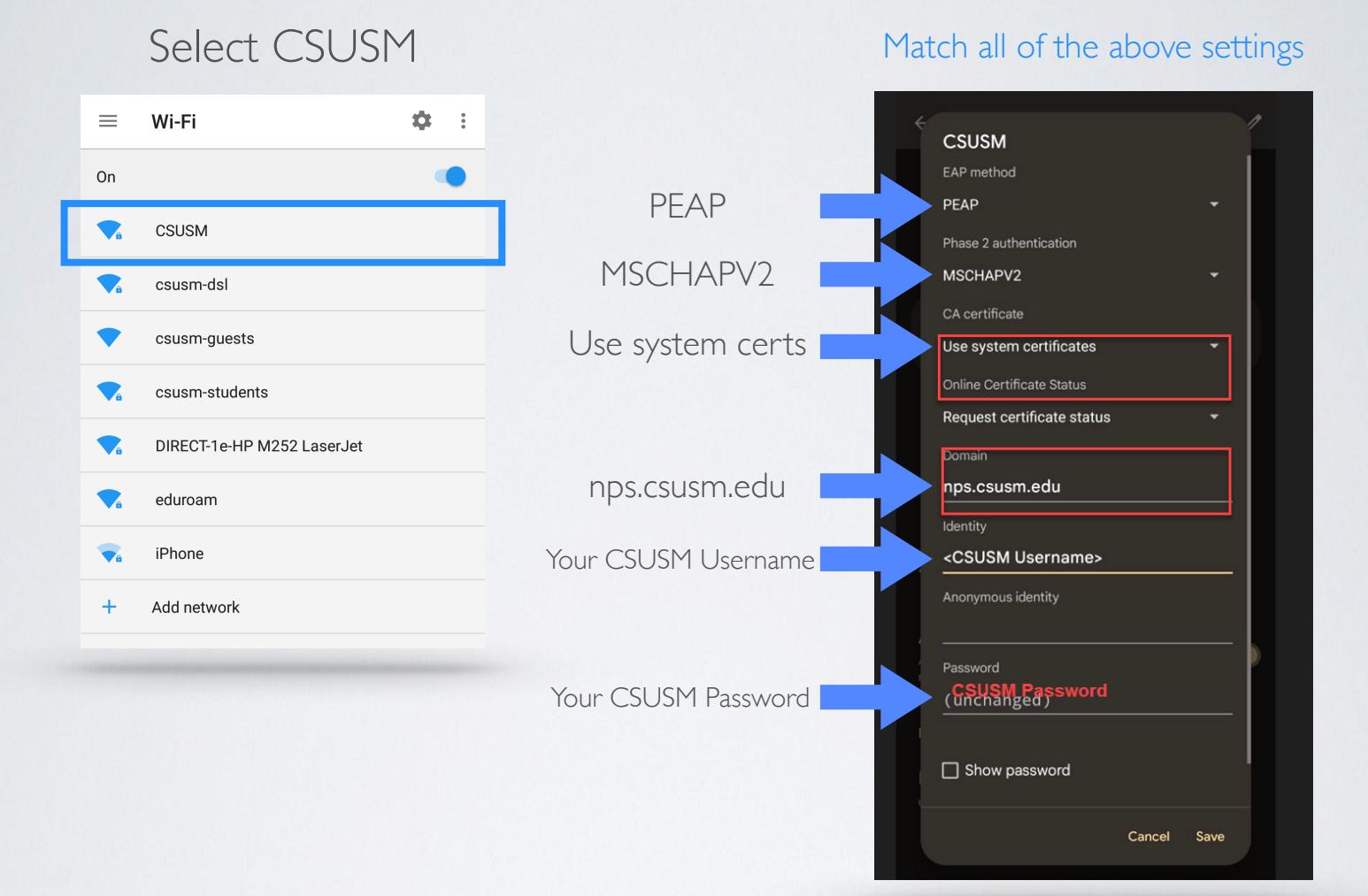

You are now connected to the campus Wi-Fi!

If you need help, contact our Help Desk: 760-750-4790